# HP 30b Business Professional Manuel de prise en main

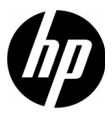

Édition 1 Référence HP : NW238-90203

#### Avis légaux

Ce manuel et tous les exemples contenus dans celui-ci sont fournis « tels quels » et sont sujets à modification sans préavis. Hewlett-Packard exclut toute garantie concernant ce manuel, notamment, et sans limitation, toute garantie implicite de qualité marchande ou d'adéquation à un usage particulier. À cet égard, HP ne pourra être tenu responsable des erreurs ou omissions techniques ou éditoriales contenues dans ce manual.

Hewlett-Packard ne pourra être tenu responsable des erreurs contenues dans cette documentation, ni des dommages directs ou consécutifs éventuels liés à la fourniture, aux performances ou à l'utilisation de ce manuel ou des exemples qu'il contient.

Copyright © 2009 Hewlett-Packard Development Company, L.P.

Toute reproduction, adaptation ou traduction de ce manuel sans autorisation écrite préalable est interdite, excepté dans les conditions mentionnées par les lois sur les droits d'auteur.

Hewlett-Packard Company 16399 West Bernardo Drive MS 66M-785 San Diego, CA 92127-1899 USA

Historique de l'impression Édition 1, Juillet 2009

## HP 30b Business Professional

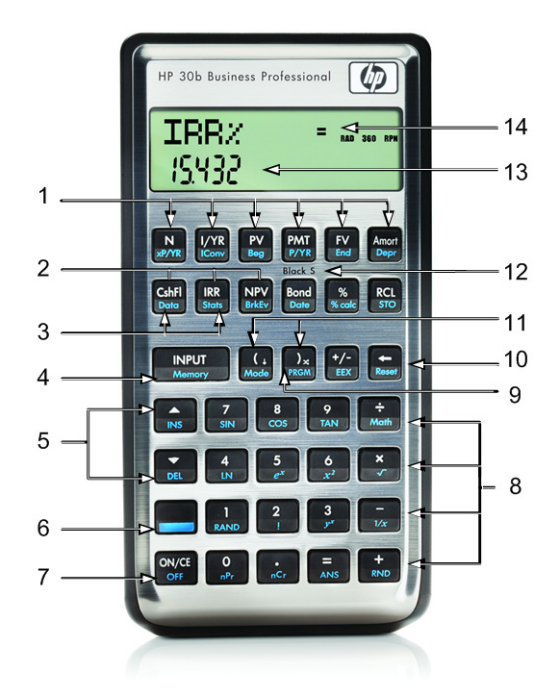

iii

| N°.                      | <b>Fonction</b>                                                                            | N°. | <b>Fonction</b>                                                                                                    |
|--------------------------|--------------------------------------------------------------------------------------------|-----|----------------------------------------------------------------------------------------------------|
|                          | Touches TVM<br>(Valeur temporelle<br>de l'argent                                           | 8   | <b>Fonctions</b><br>mathématiques<br>(rangées) et menu Math                                                                                    |
| $\overline{2}$           | Flux financiers, taux de<br>rendement interne (IRR)<br>et valeur actualisée<br>nette (NPV) | 9   | Touche Program<br>(ouvre le mode de<br>programmation)                                                                                          |
| 3                        | Menus Data (Données)<br>et Statistics (Statistiques)                                       | 10  | Retour arrière et menu<br>Reset (Réinitialiser)                                                                                                |
| $\overline{\mathcal{A}}$ | Touche Input (Saisie)<br>et menu Memory<br>(Mémoire)                                       | 11  | Parenthèses et touches<br>de roulement vers le<br>bas RPN et d'échange                                                                         |
| 5                        | Touches de défilement<br>haut et bas, et<br>Insertion et Suppression                       | 12  | Menu Black-Scholes<br>(appuyez sur la touche<br>préfixe et maintenez-la<br>enfoncée, suivi de la<br>touche Bond pour le<br>menu Black-Scholes) |
| 6                        | Shift (accède aux<br>touches de fonction<br>secondaire et aux<br>menus imprimés en bleu)   | 13  | Affichage sur<br>deux lignes                                                                                                    |
| 7                        | Marche/Arrêt                                                                               | 14  | Zone d'affichage<br>annonciateur                                                                                                    |

Légende de mappage du clavier

# Sommaire

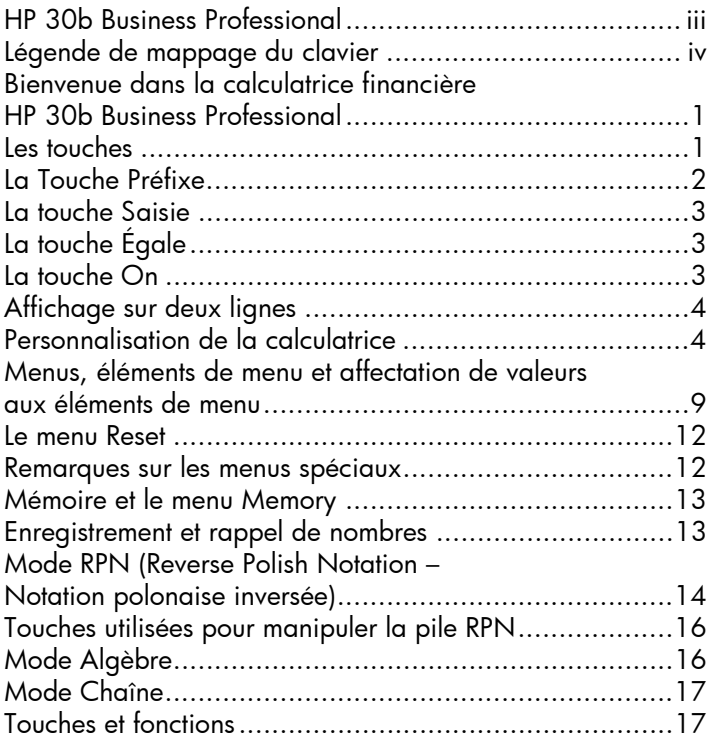

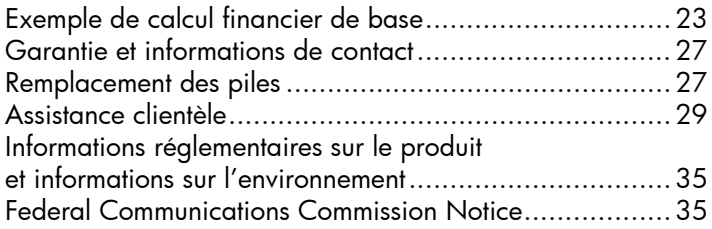

# 1 Prise en main

#### Bienvenue dans la calculatrice financière HP 30b Business Professional

Ce manuel est destiné à vous aider à commencer à utiliser rapidement les fonctions de base de votre calculatrice financière HP 30b Business Professional. Utilisez ce manuel pour référence rapide. Pour obtenir des informations plus détaillées sur la calculatrice HP 30b Business Professional, reportez-vous au site Web HP, www.hp.com/calculators. Le quide de l'utilisateur est disponible sur le site Web, et il est fortement recommandé de vous reporter au guide de l'utilisateur pour vous familiariser avec les nombreuses fonctions de votre calculatrice.

## Les touches

En dehors de la touche Préfixe,  $\left| \frac{1}{x} \right|$ , toutes les touches de la calculatrice HP 30b exécutent plus d'une fonction. La fonction principale d'une touche est indiquée par les caractères imprimés en blanc sur la face supérieure de la touche. Les fonctions secondaires sont indiquées par les caractères imprimés en bleu sur la face inférieure de la touche et, dans un cas, imprimés sur le clavier. Reportez-vous à la Figure 1.

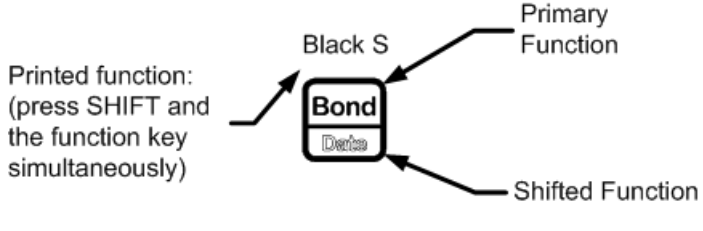

Figure 1

- Pour spécifier la fonction principale sur la face supérieure de la touche, appuyez sur la touche seule.
- Pour spécifier la fonction secondaire imprimée en bleu sur la face inférieure de la touche, appuyez sur la touche  $\Box$  et relâchez-la, suivi de la touche de fonction souhaitée.
- Pour spécifier la fonction imprimée au-dessus d'une touche, appuyez sur la touche  $\equiv$  et maintenez-la enfoncée et, *simultanément*, appuyez sur la touche au-dessous de la fonction imprimée.

## La Touche Préfixe

Une pression sur la touche Préfixe,  $\equiv$ , active un indicateur d'état, appelé *annonciateur*, en haut de l'affichage. Si vous appuyez une nouvelle fois sur :, ou appuyez sur une touche de fonction, l'annonciateur Préfixe s'éteint. Il existe 12 annonciateurs au total. Lorsqu'un annonciateur est affiché, il indique l'état de la calculatrice dans certaines opérations. Lorsque applicable, les descriptions ci-dessous identifient le cas où un indicateur apparaît sur l'écran. Dans ce manuel, la partie en surbrillance du ou des symboles de touche représente la fonction active de la touche. Sauf indication contraire, appuyez sur la touche souhaitée et relâchez-la, ou appuyez sur la combinaison de touches dans l'ordre indiqué de gauche à droite. Il n'est pas nécessaire d'appuyer sur les touches et de les maintenir enfoncées à moins que vous ne requiériez le menu Black-Scholes Calculation (Black S). Les fonctions secondaires, ou de *deuxième niveau*, sont précédées du symbole de touche Préfixe,  $\left| \rule{0.3cm}{0.4cm} \right|$ 

## La touche Saisie

La touche Saisie, **INPUT**, est utilisée pour saisir des valeurs pour des variables et exécuter des éléments de menu.

La touche **INPUT** est également utilisée en mode RPN (Reverse Polish Notation – Notation polonaise inversée) afin de saisir un nombre sur la pile ou le dupliquer.

## La touche Égale

La touche Égale,  $\left[\frac{1}{\sqrt{2}}\right]$ , est utilisée à la fin d'une opération mathématique afin de calculer le résultat final. Par exemple, en mode Algèbre, une pression sur  $\left[\frac{1}{\sqrt{2}}\right]$   $\left[\frac{2}{\sqrt{2}}\right]$   $\left[\frac{2}{\sqrt{2}}\right]$  renvoie un résultat final de 3. La touche  $\left[\frac{2}{\cos 1}\right]$ , lorsque pressée en dehors d'une opération mathématique,

permet également de demander un calcul pour la valeur d'un élément. Cette demande s'applique uniquement aux éléments qui peuvent être calculés.

## La touche On

Une pression unique sur la touche On,  $\frac{\Box w}{\Box w}$ , annule les entrées de nombre, les opérations mathématiques ou une sélection de menu, dans cet ordre.

Une pression répétée de  $\frac{S_{\text{ONCE}}}{S_{\text{ONPE}}}$ , lors de l'exécution de plusieurs opérations, annule une opération à la fois, de la plus récente à la plus ancienne. Pour plus d'informations sur la réinitialisation de la calculatrice avec le menu Reset, reportez-vous à la section ci-dessous intitulée *Le menu Reset*.

## Affichage sur deux lignes

L'écran d'affichage comporte deux lignes, comme illustré par la Figure 2.

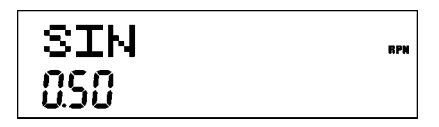

Figure 2 Écran d'affichage

La ligne supérieure de l'écran affiche l'état de l'opération, les symboles d'opérateur, les annonciateurs, ainsi que les abréviations des registres, variables et noms de menu. Cette ligne est appelée la *ligne supérieure*. Dans la Figure 2, SIN est sur la ligne supérieure. Notez l'annonciateur RPN sur la droite de l'affichage, indiquant que le mode de fonctionnement de la calculatrice est RPN. La ligne inférieure affiche les nombres que vous avez entrés ou les résultats. Cette ligne est appelée la *ligne inférieure*.

## Personnalisation de la calculatrice

Le Tableau 1-1 répertorie les fonctions disponibles pour la personnalisation de la calculatrice dans le menu Mode, y compris la définition de la langue par défaut pour les messages affichés à l'écran. Pour ouvrir le menu Mode, appuyez sur  $\left[\frac{1}{\log n}\right]$ , Utilisez les touches fléchées,  $\left[\frac{1}{\log n}\right]$  et  $\left[\frac{1}{\log n}\right]$ , pour naviguer au travers du menu. Pour afficher les options disponibles dans un menu et modifier un paramètre, appuyez sur **INPUT** avec un élément affiché. Le paramètre affiché est le paramètre actif. Pour quitter le menu, appuyez sur MORE

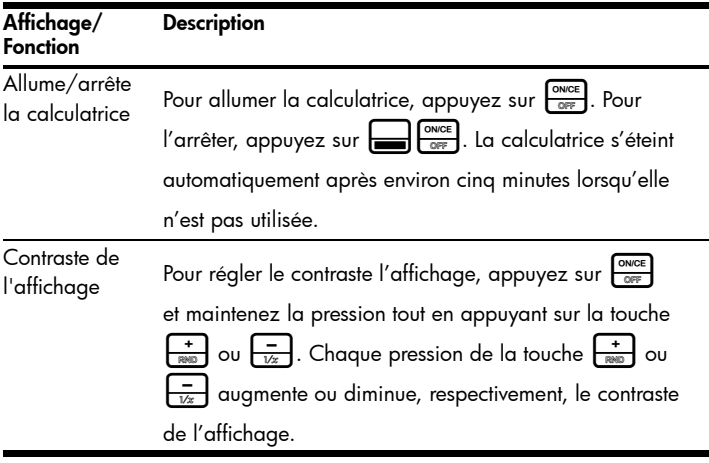

#### Tableau 1-1 Personnalisation de la calculatrice

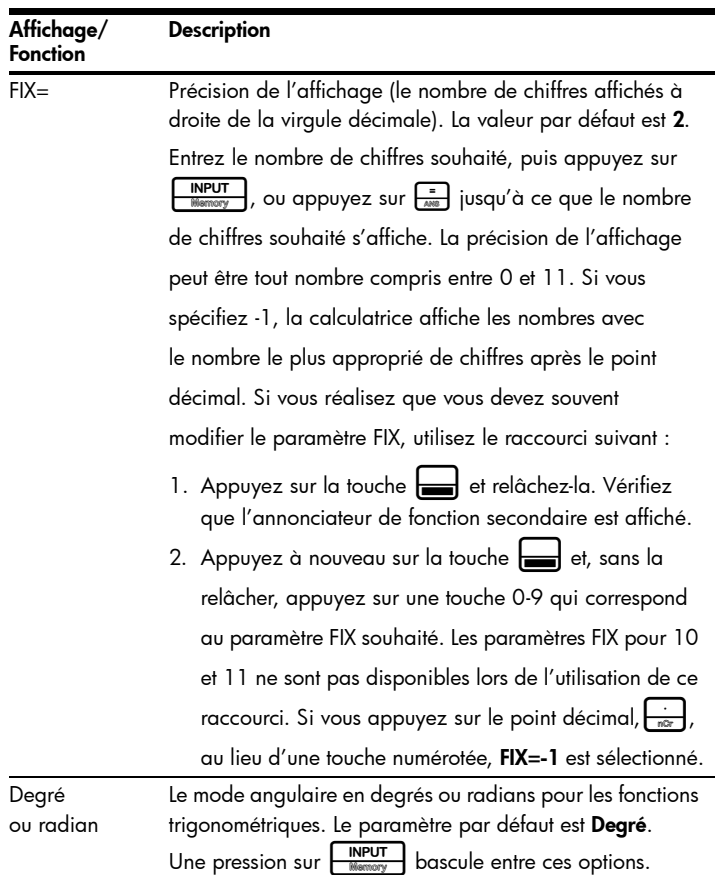

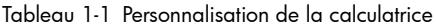

| Affichage/<br><b>Fonction</b> | <b>Description</b>                                                                                                    |  |  |
|-------------------------------|----------------------------------------------------------------------------------------------------|--|--|
| mm.jjaaaa ou                  | Format de dates. 3 décembre 2010 est saisi en tant que                                                                                                    |  |  |
| jj.mmaaaa                     | 12.032010 dans le format mm.jjaaaa, ou 3.122010 dans<br>le format jj.mmaaaa. Notez dans les deux formats le point<br>(.) séparant les premier et second groupes. Le format par<br>défaut est <b>mm.jjaaaa</b> .                            |  |  |
|                               | $\frac{NPUT}{Mean}$ bascule entre ces options.<br>Une pression sur $\vdash$                                                                                                    |  |  |
|                               | Notez que, lorsqu'une date est affichée, un nombre entre<br>1 et 7 est également affiché sur la droite de l'écran. Ce<br>nombre indique le jour de la semaine correspondant à<br>cette date. Lundi est représenté par 1 et Dimanche par 7. |  |  |
|                               | REMARQUE : Dans le mode de calendrier de 360 jours<br>(Cal.360), les jours de la semaine sont uniquement affichés<br>si la date est valide.                                                                                                |  |  |
| $1.23$ ou $1,23$              | Sélectionne le point ou la virqule en tant que séparateur<br>décimal.                                                                                                    |  |  |
|                               | Le paramètre par défaut est le point décimal, <b>1.23</b> .                                                                                                    |  |  |
|                               | Une pression sur<br>bascule entre ces options.                                                                                                    |  |  |

Tableau 1-1 Personnalisation de la calculatrice

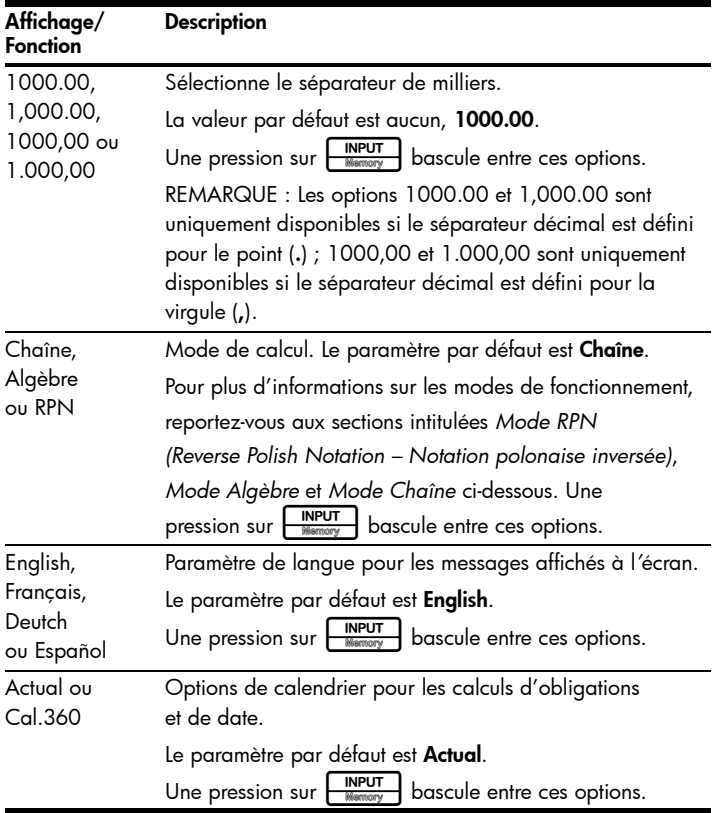

Tableau 1-1 Personnalisation de la calculatrice

| Affichage/<br><b>Fonction</b>                                               | <b>Description</b>                                                                                                    |  |  |
|-----------------------------------------------------------------------------|----------------------------------------------------------------------------------------------------|--|--|
| Annual ou                                                                   | Type d'obligation.                                                                                                    |  |  |
| Semi-annual                                                                 | Le paramètre par défaut est Annual.                                                                                                    |  |  |
|                                                                             | Une pression sur $\begin{array}{ c c c c }\n\hline \text{MPUT} & \text{base} & \text{exists} & \text{cos} & \text{points.}\n\end{array}$ |  |  |
| <b>TVM Standard</b><br>Active ou désactive l'option de calcul par an (C/YR) |                                                                                                    |  |  |
| ou TVM                                                                      | dans les calculs de valeur temporelle de l'argent (TVM).                                                                                 |  |  |
| Canada                                                                      | Cette option est principalement utilisée pour les calculs<br>d'hypothèque au Canada.                                                     |  |  |

Tableau 1-1 Personnalisation de la calculatrice

### Menus, éléments de menu et affectation de valeurs aux éléments de menu

Plusieurs des fonctions de la calculatrice sont situées dans des menus. Un *menu* est un catalogue qui permet de sélectionner un élément à partir d*'*une liste d*'*options. Pour accéder à un menu, appuyez sur la touche ou sur la combinaison de touches de fonction secondaire pour le menu dans lequel vous souhaitez travailler. Pour quitter un menu, appuyez sur  $\sqrt{\frac{c_{\text{avce}}}{c_{\text{cor}}}}$ . Par exemple, pour accéder au menu Bond (Obligation), appuyez sur  $\boxed{\tiny{\begin{bmatrix} \text{Bound} \end{bmatrix}}}$ . Une fois le menu ouvert, vous pouvez faire défiler les éléments du menu en appuyant plusieurs fois sur  $\left[\frac{1}{\sqrt{2}}\right]$  ou  $\left[\frac{1}{\sqrt{2}}\right]$ . Lorsque vous arrivez au dernier élément d'un menu, une pression sur  $\left[\frac{1}{\log n}\right]$  vous renvoie au premier élément. De la même manière, une pression sur  $\leftarrow$  sur le premier élément du menu fait défiler au dernier élément du menu. Certains menus comportent des sous-menus. Si un élément représente un sous-menu, une pression sur **INPUT**, avec cet élément de menu affiché, ouvre le sous-menu.

La plupart des éléments de menu sont en deux parties : un nom et un nombreassocié. Par exemple, l*'*élément Fixed dans le menu Break-even (Seuil de rentabilité) est affiché dans la Figure 3.

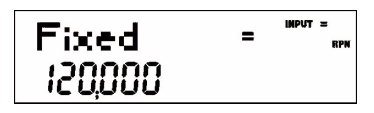

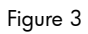

Le grand annonciateur (=) indique que la valeur affectée à Fixed est 120,000. Si vous effectuez un calcul avec cet élément affiché en appuyant sur  $\frac{2}{1+\epsilon}$   $\frac{2}{\epsilon}$  par exemple, **Fixed** est toujours sélectionné comme élément actuel, mais le grand annonciateur (=) est maintenant désactivé, indiquant que le 3 n'est pas la valeur affectée à Fixed. Voir la Figure 4.

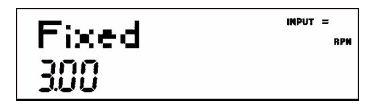

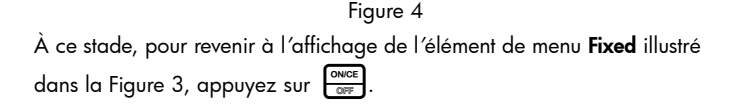

Il existe quatre types d'éléments de menu :

- 1. Lecture/écriture, les éléments de menu en lecture/écriture, tels que **Fixed** du menu Break-even illustré ci-dessus, sont facilement reconnaissables car, lorsqu'ils sont sélectionnés, les annonciateurs INPUT et petit (=) sont allumés. Dans ce cas, ces annonciateurs indiquent que la saisie d *'*un nombre et une pression sur I stockeront le nombre entré dans l *'*élément de menu affiché. Une pression sur = (en dehors d'une opération mathématique) calcule la valeur pour cet élément sur la base des données disponibles.
- 2. Lecture-seule. Les éléments en lecture-seule, tels que Internal Rate of Return (IRR - Taux de rendement interne) (IRR%) dans le menu IRR sont uniquement pour affichage ; il s*'*agit de valeurs calculées de manière interne par la calculatrice.
- 3. Écriture-seule. Les éléments en écriture-seule, tels que le taux d'intérêt sur investissement (Inv. I% ) dans le menu Net Present Value (NPV - Valeur actualisée nette), sont similaires aux éléments en lecture/écriture dans la mesure où l*'*annonciateur INPUT s*'*allume lorsque ces éléments sont sélectionnés, indiquant que la saisie d*'*un nombre et une pression sur  $\sqrt{\frac{INPUT}{N_{\text{N}}}}$  stockent ce nombre dans cet élément de menu. Toutefois, la touche  $\frac{1}{\sqrt{2}}$  ne calcule pas de valeur pour cet élément.
- 4. Éléments spéciaux. Les éléments spéciaux, tels que l*'*option Degré/Radian du menu Mode, les éléments du menu Reset, ainsi que les éléments du menu Percent Calculation (Calcul de pourcentage) (%calc) exécutent une action lors d'une pression sur **INPUT** En fonction du menu, cette action peut être la sélection d'un sous-menu du menu (%calc), un changement de mode ou de paramètre (menu Mode), ou encore un effacement de données (menu Reset).

#### Le menu Reset

Le menu Reset permet de réinitialiser certains ou la totalité des éléments de menu, des variables et des registres sur leurs valeurs par défaut.

Pour ouvrir le menu Reset, appuyez sur  $\left[\frac{1}{\sqrt{1-\frac{1}{n}}}\right]_{\frac{1}{\sqrt{1-\frac{1}{n}}}$ . TVM s'affiche sur la ligne supérieure. Appuyez plusieurs fois sur  $\sum_{n=1}^{\infty}$  ou  $\sum_{n=1}^{\infty}$  pour faire défiler vers un élément spécifique. Pour valider un choix et réinitialiser les éléments sélectionnés, appuyez sur  $\boxed{\frac{\text{NPUT}}{\text{Mamp} \cdot \text{Mamp}}}$ . Appuyez sur  $\boxed{\frac{\text{ONCE}}{\text{OPT}}}$  pour annuler. Si vous sélectionnez la commande pour réinitialiser les éléments de flux financier (Cash Flow), de statistiques (Stats) ou de toutes les valeurs (All), vous êtes invité à confirmer votre choix. Aux invites Del. All?, Del. Data? et **Del. CF?**, appuyez à nouveau sur  $\sqrt{\frac{NPUT}{N_{\text{lower}}}$  pour confirmer la réinitialisation  $\frac{1}{2}$  ou sur  $\frac{1}{2}$  pour annuler.

Une pression sur  $\left[\right]_{\stackrel{\Leftarrow}{\text{reset}}}$  lorsque vous travaillez dans un menu donné vous amène directement vers l*'*élément du menu Reset qui vous permet de réinitialiser ce menu. Supposons, par exemple, que vous travaillez dans le menu Bond et que vous souhaitez réinitialiser toutes les entrées dans ce menu. Avec un élément du menu Bond affiché, appuyez sur  $\left| \begin{matrix} \frac{1}{\sqrt{2}} \\ \frac{1}{\sqrt{2}} \end{matrix} \right|$ . **Bond** s'affiche à l'écran. À cette invite, une pression sur **INPUT** réinitialise le menu Bond et vous renvoie au dernier élément avec lequel vous travailliez dans ce menu.

## Remarques sur les menus spéciaux

Les menus Mode, Memory, Math et Reset sont uniques dans la mesure où ils vous permettent de travailler dans un autre menu simultanément sans devoir quitter un menu. Par exemple, supposons que vous travailliez dans le menu Bond avant d*'*accéder à un de ces menus, une pression sur  $\frac{\text{ONCER}}{\text{OSE}}$  pour quitter vous renvoie à votre travail antérieur dans le menu Bond.

## Mémoire et le menu Memory

Le menu Memory contient les éléments suivants : mémoires 1–9 (Mem 1–9) et 0 (Mem 0), Cash Flow, Statistics (Stats) et Memory. Pour accéder au menu, appuyez sur  $\frac{1}{\sqrt{2}}\left[\frac{N/2}{N_{\text{R}}}\right]$ . Appuyez plusieurs fois sur  $\frac{1}{\sqrt{N_{\text{R}}}}$  ou  $\frac{1}{\sqrt{N_{\text{R}}}}$  pour faire défiler les éléments, en commençant par la mémoire 1 (Mem 1).

Les menus Cash Flow et Statistics partagent la même mémoire et sont limités à un total combiné de 50 bancs de mémoire. Le nombre affiché avec Memory désigne le nombre de bancs de mémoire restants. Lorsque les éléments de flux financier ou de statistiques sont affichés, un nombre apparaît également sur la ligne inférieure. Ce nombre indique le nombre de bancs de mémoire utilisés par le menu.

Une pression sur **INPUT** avec ce nombre affiché réinitialise la mémoire des éléments de menu affichés et efface toutes les données saisies. Dans la mesure où les données dans ces menus peuvent représenter une quantité non négligeable de travail, vous êtes invité à confirmer votre choix. À l'invite Del.Data? ou Del.CF?, appuyez sur MPUT pour confirmer, ou sur ONICE pour annuler.

## Enregistrement et rappel de nombres

Pour enregistrer un nombre sur l'affichage, appuyez sur  $\left[\frac{1}{\sqrt{1-\frac{1}{n}}}\right]$ , suivi du numéro de la mémoire dans laquelle stocker ce nombre, (1-9 ou 0). Pour rappeler le nombre ultérieurement, appuyez sur **RCL**, suivi du numéro de la mémoire. Lorsqu*'*un élément de mémoire est affiché, vous pouvez saisir un nouveau nombre et modifier la valeur de la mémoire en appuyant sur H

#### Mode RPN (Reverse Polish Notation – Notation polonaise inversée)

Les informations suivantes présentent brièvement le fonctionnement du mode RPN. En mode RPN, les nombres sont entrés en premier, séparés par une pression sur I, suivis par une touche d*'*opération. Une pression sur la touche **INPUT** est facultative après la saisie d'un nombre, si la touche pressée suivante est une opération. Chaque fois que vous appuyez sur une touche de fonction ou d*'*opération en mode RPN, la réponse est calculée immédiatement et affichée. Par exemple, supposons que vous souhaitez ajouter deux nombres en mode RPN, 1 et 2. Appuyez sur  $\frac{1}{\sqrt{1-\frac{1}{\sqrt{1-\frac{1}{\sqrt{1$ immédiatement.

Il existe quatre registres spéciaux pour le stockage de nombres durant les calculs, qui sont empilés les uns sur les autres. Appelés la *pile*, ces registres sont désignés *X*, *Y*, *Z* et *T*. X est en bas de la pile, et T est en haut. La plupart du temps, le nombre à l'affichage est le nombre dans le registre X. Principalement, les nombres dans les registres X et Y sont les nombres utilisés dans des calculs. Les registres Z et T sont utilisés pour la conservation automatique de résultats intermédiaires au cours de calculs en chaîne.

La touche **INPUT** sépare les nombres dans la pile verticale et les positionne dans les registres X et Y et, en sus d*'*afficher les résultats intermédiaires, cette disposition verticale de la pile permet de copier et de réorganiser les nombres sans les saisir à nouveau. Pour les problèmes plus complexes nécessitant deux opérations ou plus, il n*'*est pas nécessaire d'entrer des parenthèses pour définir la priorité des opérations. Entrez d'abord les nombres et opérations entre parenthèses, suivi de ceux en dehors des parenthèses. Si un problème comporte plus d'un jeu de parenthèses, commencez par exécuter les nombres et opérations dans les parenthèses les plus imbriquées, puis travaillez vers l'extérieur.

Par exemple, en mode RPN, calculez  $(3 + 4) \times (5 + 6)$ . Bien qu'il s'agisse d'un exemple simple, vous pouvez utiliser les principes présentés ici dans le cas de problèmes plus complexes.

Un moyen de calculer ce problème est de saisir d'abord les nombres et opérations entre parenthèses, suivi de l'opération en dehors des parenthèses. Voir le Tableau 1-2.

Tableau 1-2

| Touches               | Affichage et description                                                                                                    |  |  |
|-----------------------|----------------------------------------------------------------------------------------------------|--|--|
| <b>INPUT</b><br>Memor | <b>RPM</b>                                                                                                    |  |  |
|                       | Saisit les nombres et l'opération dans le premier jeu<br>de parenthèses. Le résultat intermédiaire est affiché.<br>Remarquez les annonciateurs (+) et (RPN). |  |  |
| INPUT                 | <b>RPM</b>                                                                                                    |  |  |
|                       | Saisit les nombres et l'opération dans le deuxième<br>jeu de parenthèses. Le résultat intermédiaire est affiché.<br>Remarquez l'annonciateur (+).            |  |  |
|                       | <b>RPM</b>                                                                                                    |  |  |
|                       | Termine l'opération et affiche le résultat.                                                                                                    |  |  |

## Touches utilisées pour manipuler la pile RPN

- Appuyez sur  $\left[\begin{array}{c} \{i\} \\ \text{mass}\end{array}\right]$  pour effectuer un roulement vers le bas de la pile. Notez la petite flèche sur la touche. Un roulement vers le bas déplace les nombres d'un niveau dans chaque registre, et le nombre dans le registre inférieur se déplace vers le haut en haut de la pile.
- Appuyez sur  $\left[\frac{1 \times 1}{2} \right]$  pour effectuer un échange de la pile. Notez le petit symbole sur la touche. Une opération d'échange échange les nombres des registres X et Y de la pile.
- Si aucun menu n'est sélectionné, la touche  $\overline{\bullet}$  effectue une opération de roulement vers le bas, et la touche  $\Box$  exécute l'opération d'échange.

## Mode Algèbre

Pour effectuer le même exemple du Tableau 1-2 en mode Algèbre, utilisez des parenthèses pour définir l'ordre de l'opération, et entrez l'expression telle qu'elle est écrite, de gauche à droite. Appuyez sur  $\prod_{\text{Model}} \left( \frac{1}{\text{Delta}} \right)$  (cinq fois), suivi de  $\boxed{\frac{\text{INPUT}}{\text{Meanow}}}$ , pour définir le mode de fonctionnement sur le mode Algèbre. Le message à l'écran Algebraic confirme votre choix. Appuyez sur <sub>core</sub> pour revenir à l'écran par défaut de la calculatrice, puis appuyez sur :

(3+4 \*(5+6

Notez que l'expression s'affiche à l'écran dans l'ordre dans lequel elle est saisie. Appuyez sur  $\left[\frac{e}{1.006}\right]$  pour retourner un résultat de 77.00.

## Mode Chaîne

Pour effectuer le même exemple en mode Chaîne, utilisez des parenthèses pour hiérarchiser les opérations comme vous l'avez fait en mode Algèbre. Les calculs en mode Chaîne sont interprêtés dans leur ordre de saisie.

Si vous appuyez sur une touche d'opération,  $\frac{1}{\sqrt{N}}\frac{1}{\sqrt{N}}\frac{1}{\sqrt{N}}\frac{x}{\sqrt{N}}$ , après une pression sur  $\left[\frac{1}{1000}\right]$ , le calcul continue en utilisant la valeur actuellement affichée. Utilisez des parenthèses pour hiérarchiser les opérations, si vous souhaitez écraser l'ordre d'entrée de gauche à droite.

## Touches et fonctions

Le Tableau 1-3 présente les touches et leurs fonctions. Utilisez ce tableau pour référence rapide. Pour obtenir une liste complète des fonctions, reportez-vous au *Guide de l'utilisateur de la calculatrice HP 30b Business Professional*.

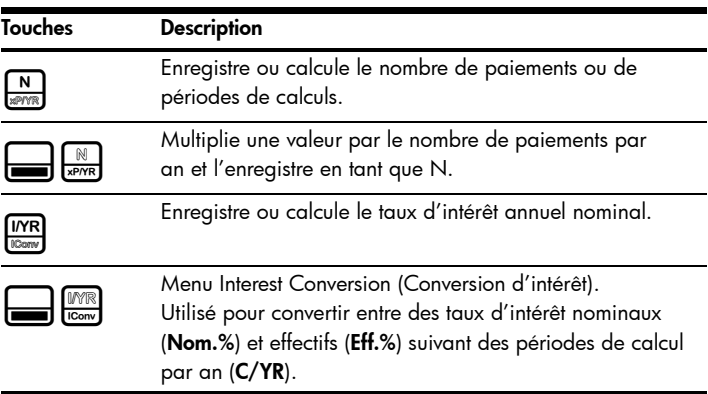

Tableau 1-3 Touches et descriptions

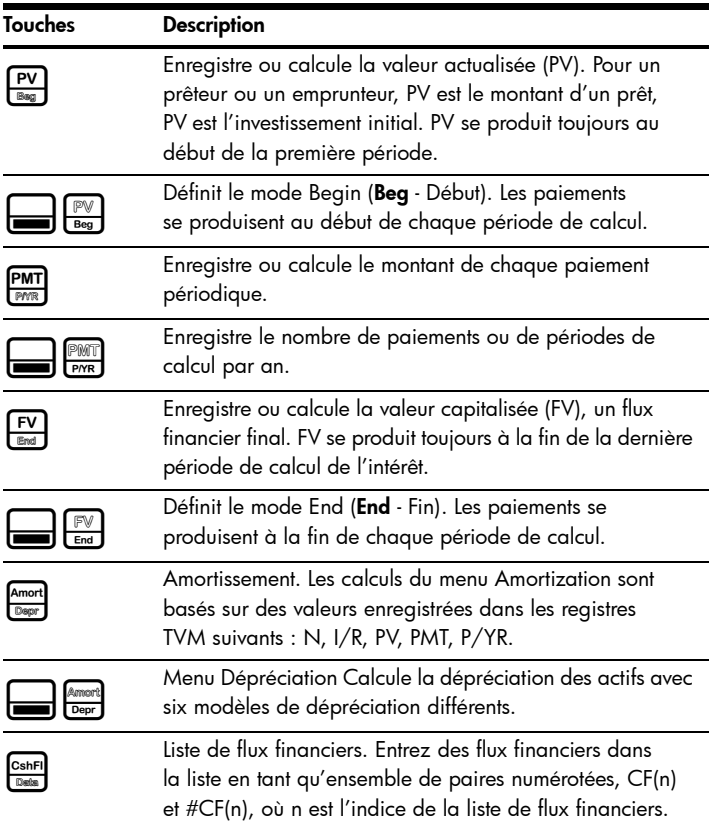

#### Tableau 1-3 Touches et descriptions

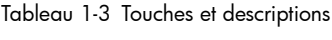

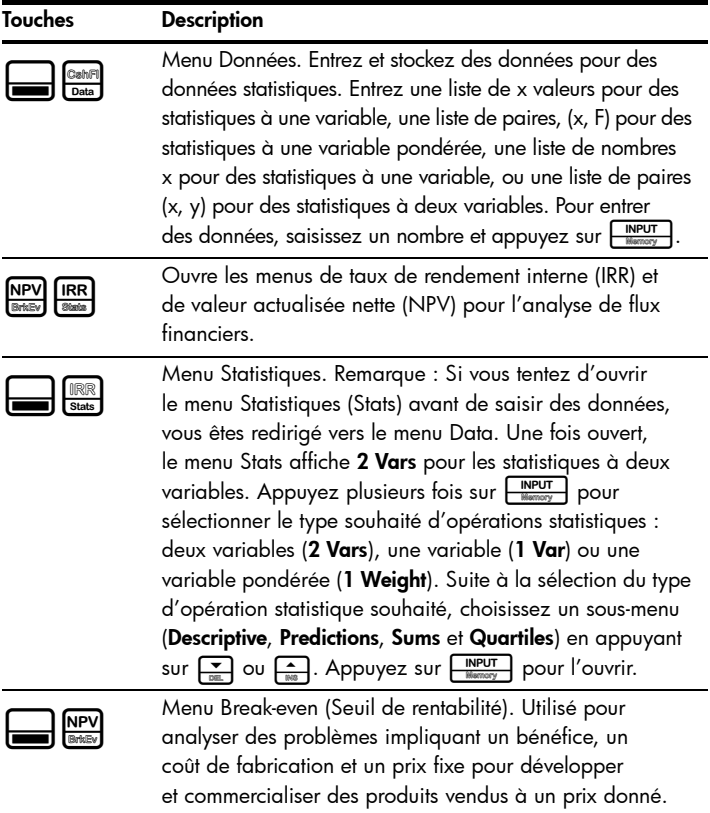

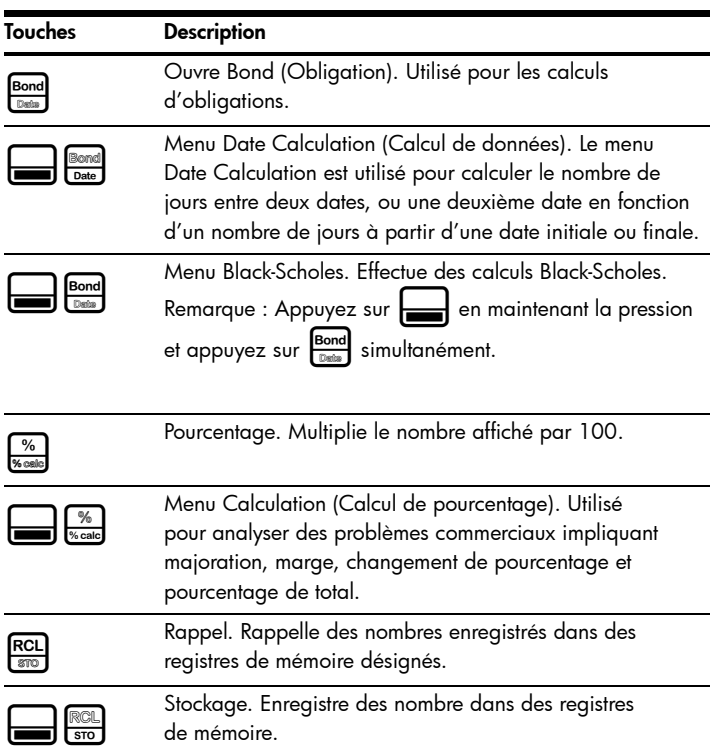

#### Tableau 1-3 Touches et descriptions

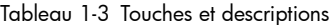

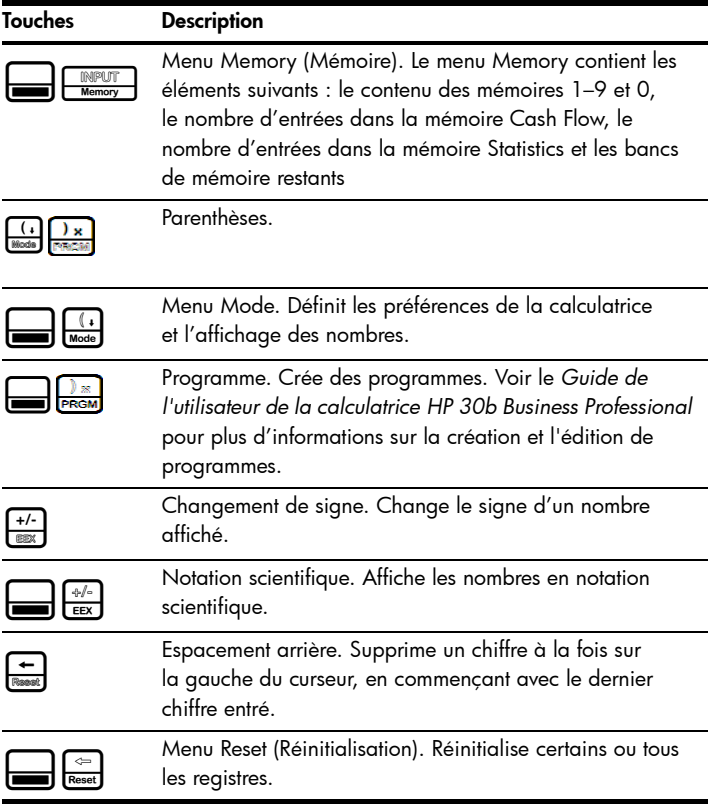

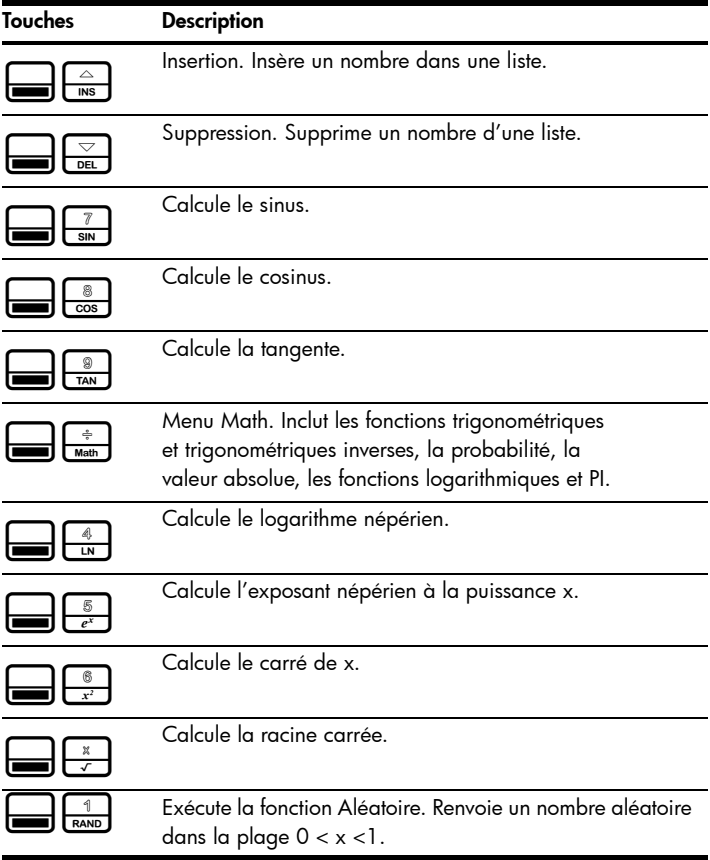

#### Tableau 1-3 Touches et descriptions

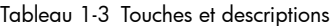

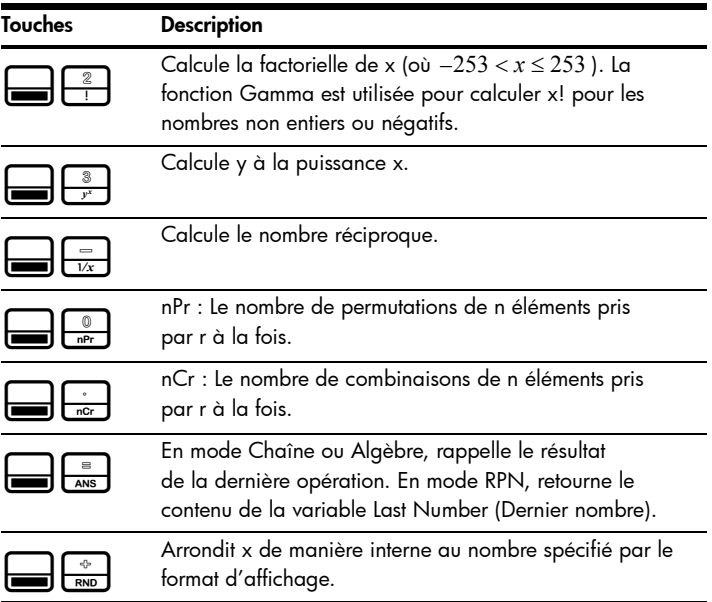

#### Exemple de calcul financier de base

Le Tableau 1-4 illustre comment vous pouvez facilement effectuer des calculs financiers à l'aide de la calculatrice HP 30b Business Professional. Pour obtenir des exemples et des informations supplémentaires sur les problèmes financiers, y compris les flux financiers et les diagrammes de flux financiers, reportez-vous aux matériels disponibles sur le site www.hp.com\calculators.

Calculez le montant du remboursement mensuel d'un crédit hypothécaire de 30 ans de 125 000 euros au taux d'intérêt annuel de 6,9 %, calculé mensuellement. On considère que les paiements se produisent à la fin de chaque période de calcul, et qu'il y a 12 paiements par an. Ce problème peut être calculé en mode RPN, Algèbre ou Chaîne. Le problème est calculé dans le tableau ci-dessous avec les éléments du menu Mode dans les paramètres par défaut.

Tableau 1-4

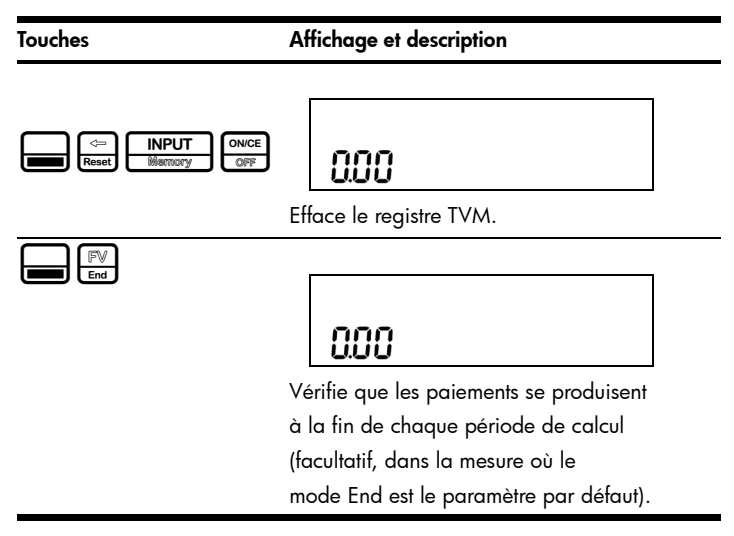

#### Tableau 1-4

#### Touches Affichage et description

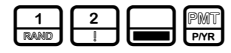

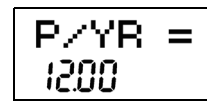

Entre 12 comme nombre de paiements par an tel que requis par le problème. Pour modifier le nombre de paiements par an, entrez le nombre souhaité, puis appuyez sur **INPUT**. Notez que cette valeur reste stockée jusqu'à ce que vous la modifiez.

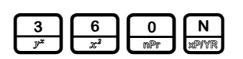

$$
M = 36000
$$

Entre le nombre de périodes de calcul mensuelles (N) pour un prêt sur 30 ans (12 paiements par an pendant 30 ans).

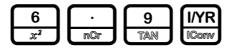

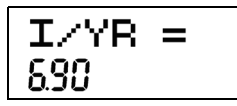

Entre le taux d'intérêt annuel en tant que 6.9%.

#### Tableau 1-4

#### Touches Affichage et description

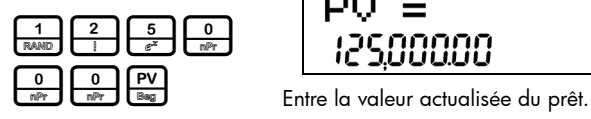

# PU 888

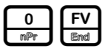

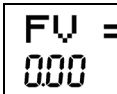

Entre la valeur capitalisée du prêt une fois qu'il a été remboursé.

PM1

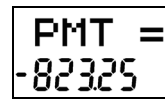

Calcule le montant du remboursement mensuel. Notez que le signe est négatif (-) ; il s'agit de l'argent que vous payez.

## Garantie et informations de contact

## Remplacement des piles

La calculatrice utilise deux piles au lithium CR2032 de 3 volts. Le symbole de piles faibles (¤) apparaît lorsque l'énergie des piles est presque épuisée. Utilisez uniquement des piles neuves lors du remplacement des piles. N'employez pas de batteries rechargeables. Pour installer des piles neuves :

- 1. Éteignez la calculatrice. Le remplacement des piles lorsque la calculatrice est allumée peut effacer le contenu de la mémoire permanente.
- 2. Retirez une seule pile à la fois. Ouvrez délicatement le capot arrière. Retirez une des piles usagées et remplacez-la par une pile neuve, en orientant le symbole de polarité positive vers l'extérieur.
- 3. Retirez l'autre pile usagée et remplacez-la par une pile neuve, en orientant le symbole de polarité positive vers l'extérieur.
- 4. Replacez le capot arrière.

Avertissement ! Un risque d'explosion est présent en cas de remplacement incorrect des piles. Remplacez les piles uniquement par le même type ou un type équivalent recommandé par le constructeur. Mettez les piles usagées au rebut conformément aux instructions du constructeur. N'endommagez pas et ne percez pas les piles, et ne les jetez pas au feu. Les piles risquent d'exploser, en relâchant des produits chimiques dangereux.

#### Garantie matérielle limitée et assistance clientèle HP

Cette garantie limitée HP vous donne à vous, le client final, des droits de garantie limitée expresse auprès de HP, le constructeur. Veuillez visiter le site Web HP pour obtenir une description complète de vos droits de garantie limitée. En outre, vous pouvez également disposer d'autres droits juridiques selon la loi locale en vigueur ou un accord écrit spécifique avec HP.

#### Période de garantie matérielle limitée

Durée : 12 mois au total (peut varier par région, veuillez visiter l'adresse www.hp.com/support pour obtenir les informations les plus récentes).

#### Conditions Générales

À L'EXCEPTION DES GARANTIES EXPRESSÉMENT PRÉVUES DANS LES PARAGRAPHES SUIVANTS DE LA PRÉSENTE SECTION, HP NE FAIT AUCUNE AUTRE CONDITION OU GARANTIE EXPRESSE, QU'ELLE SOIT ÉCRITE OU ORALE. DANS LES LIMITES AUTORISÉES PAR LA LÉGISLATION EN VIGUEUR, TOUTE GARANTIE OU CONDITION IMPLICITE DE QUALITÉ MARCHANDE, DE QUALITÉ SATISFAISANTE ET D'APTITUDE À REMPLIR UNE FONCTION DÉFINIE EST LIMITÉE À LA DURÉE DE LA GARANTIE EXPRESSE DÉFINIE DANS LES PARAGRAPHES SUIVANTS DE LA PRÉSENTE SECTION. Certains pays, états ou provinces n'autorisant pas de limitations de la durée d'une garantie tacite, la limitation ou l'exclusion ci-dessus peut ne pas vous concerner. Cette garantie vous donne des droits juridiques spécifiques qui varient en fonction de l'état, de la province ou du pays où vous résidez.

DANS LA LIMITE AUTORISÉE PAR LA LÉGISLATION EN VIGUEUR, LES RECOURS ÉNONCÉS DANS LA PRÉSENTE GARANTIE CONSTITUENT VOS SEULS ET UNIQUES RECOURS. SAUF INDICATION CONTRAIRE CI-DESSUS, HP OU SES FOURNISSEURS NE PEUVENT EN AUCUN CAS ÊTRE TENUS POUR RESPONSABLES DE LA PERTE DE DONNÉES OU DE DOMMAGES DIRECTS, SPÉCIAUX, FORTUITS OU CONSÉCUTIFS (Y COMPRIS MANQUE À GAGNER OU PERTE DE DONNÉES), OU DE TOUT AUTRE DOMMAGE, QU'IL SOIT BASÉ SUR UN CONTRAT, UN ACTE DÉLICTUEL OU AUTRE. Certains pays, états ou provinces n'autorisant pas l'exclusion ni la limitation des dommages indirects ou consécutifs, la limitation ou l'exclusion ci-dessus peut ne pas vous concerner.

#### DANS LE CAS DE TRANSACTIONS COMMERCIALES EN AUSTRALIE ET EN NOUVELLE-ZÉLANDE : LES TERMES DE CETTE GARANTIE, EXCEPTÉ DANS LA MESURE PERMISE PAR LA LÉGISLATION EN VIGUEUR, N'EXCLUENT PAS, NE LIMITENT PAS, NE MODIFIENT PAS ET VIENNENT EN COMPLÉMENT DES DROITS STATUTAIRES OBLIGATOIRES APPLICABLES À LA VENTE DE CE PRODUIT À VOTRE INTENTION.

Nonobstant les avis de non-responsabilité ci-dessus, HP vous garantit expressémment à vous, le client final, que le matériel, les accessoires et les fournitures HP seront exempts de vices de matériau et de fabrication après la date d'achat et pendant la durée spécifiée ci-dessus. Si HP reçoit communication de tels vices pendant la durée de la garantie, HP réparera ou remplacera à son choix les produits se révélant défectueux. Les produits de remplacement peuvent être neufs ou comme neufs.

HP vous garantit également expressémment que le logiciel HP est exempt de tout défaut d'exécution de programme dû à une fabrication ou un matériel défectueux, dans le cadre d'une installation et d'une utilisation normales, à compter de la date d'achat et durant la période mentionnée ci-dessus. Si HP reçoit communication de tels vices pendant la durée de la garantie, HP remplacera tout support logiciel qui se révèlerait défectueux.

#### Exclusions

HP ne garantit pas un fonctionnement ininterrompu ou sans erreur de ses produits. Si HP n'est pas en mesure de remplacer un produit défectueux dans un délai raisonnable, selon les termes définis dans la garantie, le prix d'achat sera remboursé sur retour rapide du produit avec une preuve d'achat.

Les produits HP peuvent renfermer des pièces refaites équivalant à des pièces neuves au niveau des performances ou peuvent avoir été soumis à une utilisation fortuite.

La garantie ne couvre pas les défaillances résultant (a) d'un mauvais entretien ou d'un étalonnage inadéquat, (b) de l'utilisation d'un logiciel, d'une interface, de pièces détachées ou de consommables non fournis par HP, (c) d'une modification ou d'une utilisation non autorisée, (d) de l'exploitation dans un environnement non conforme aux spécifications du produit ou (e) de l'installation ou de l'entretien incorrect du site.

## Assistance clientèle

En sus d'une garantie matérielle d'un an, votre calculatrice HP est également dotée d'un an d'assistance technique. Si vous nécessitez une assistance, vous pouvez contacter l'assistance clientèle HP par courrier électronique ou par téléphone. Avant d'appeler, veuillez repérer le centre d'appel le plus proche de chez vous dans la liste ci-dessous. Avant d'appeler, munissez-vous de votre preuve d'achat et du numéro de série de la calculatrice.

Les numéros de téléphone sont sujets à modification, et des tarifs locaux ou nationaux peuvent s'appliquer. Si votre pays ou région ne figure pas dans le tableau ci-dessous, ou si vous avez besoin de plus d'informations, visitez le site Web à l'adresse suivante : www.hp.com/support.

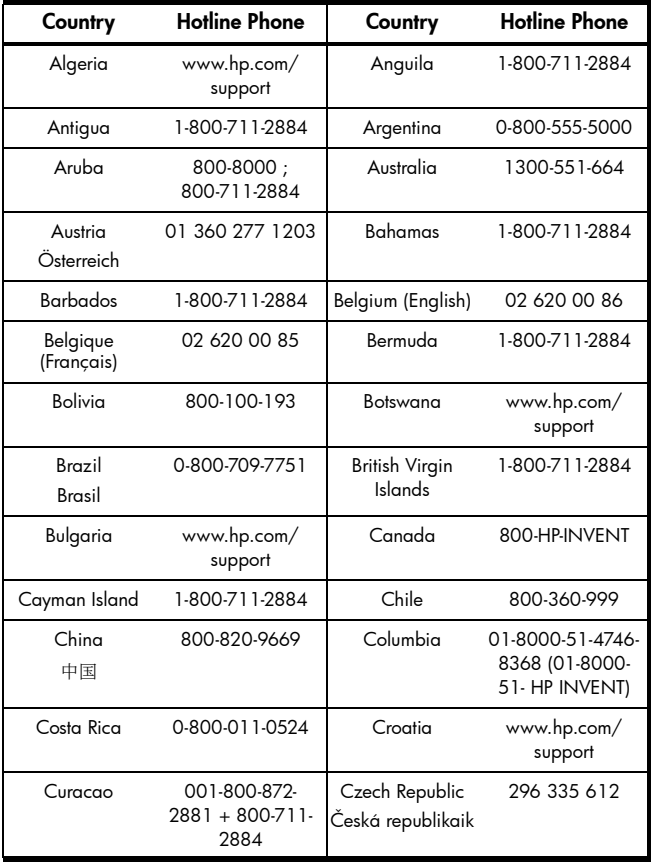

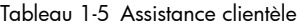

Tableau 1-5 Assistance clientèle

| Country               | <b>Hotline Phone</b><br>Country |                        | <b>Hotline Phone</b>                                                                        |
|-----------------------|---------------------------------|------------------------|---------------------------------------------------------------------------------------------|
| Denmark               | 82 33 28 44                     | Dominica               | 1-800-711-2884                                                                              |
| Dominican<br>Republic | 1-800-711-2884                  | Eqypt                  | www.hp.com/<br>support                                                                      |
| El Salvador           | 800-6160                        | Equador                | 1-999-119; 800-<br>711-2884<br>(Andinatel)<br>1-800-225-528;<br>800-711-2884<br>(Pacifitel) |
| Estonia               | www.hp.com/<br>support          | Finland<br>Suomi       | 09 8171 0281                                                                                |
| Français              | 01 4993 9006                    | <b>French Antilles</b> | 0-800-990-011;<br>800-711-2884                                                              |
| French Guiana         | 0-800-990-011;<br>800-711-2884  | Germany<br>Deutschland | 069 9530 7103                                                                               |
| Ghana                 | www.hp.com/<br>support          | Greece<br>Ελλάδα       | 210 969 6421                                                                                |
| Grenada               | 1-800-711-2884                  | Guadelupe              | 0-800-990-011:<br>800-711-2884                                                              |
| Guatemala             | 1-800-999-5105                  | Guyana                 | 159; 800-711-<br>2884                                                                       |
| Haiti                 | 183; 800-711-<br>2884           | Honduras               | 800-0-123; 800-<br>711-2884                                                                 |
| Hong Kong<br>香港特別行政區  | 800-933011                      | Hungary                | www.hp.com/<br>support                                                                      |

| Country                | <b>Hotline Phone</b>                    | Country            | <b>Hotline Phone</b>   |
|------------------------|-----------------------------------------|--------------------|------------------------|
| India                  | 1-800-114772                            | Indonesia          | (21)350-3408           |
| Ireland                | 01 605 0356                             | Italy<br>Italia    | 02 754 19 782          |
| lamaica                | 1-800-711-2884                          | Japan<br>日本        | 00531-86-0011          |
| Kazakhstan             | www.hp.com/<br>support                  | Latvia             | www.hp.com/<br>support |
| Lebanon                | www.hp.com/<br>support                  | Lithuania          | www.hp.com/<br>support |
| Luxembourg             | 2730 2146                               | Malaysia           | 1800-88-8588           |
| Martinica              | 0-800-990-011;<br>877-219-8671          | Mauritius          | www.hp.com/<br>support |
| Mexico<br>México       | 01-800-474-<br>68368<br>(800 HP INVENT) | Montenegro         | www.hp.com/<br>support |
| Montserrat             | 1-800-711-2884                          | Morocco            | www.hp.com/<br>support |
| Namibia                | www.hp.com/<br>support                  | <b>Netherlands</b> | 020 654 5301           |
| Netherland<br>Antilles | 001-800-872-<br>2881; 800-711-<br>2884  | New Zealand        | 0800-551-664           |
| Nicaragua              | 1-800-0164; 800-<br>711-2884            | Norway<br>Norwegen | 23500027               |

Tableau 1-5 Assistance clientèle

Tableau 1-5 Assistance clientèle

| Country           | <b>Hotline Phone</b>   | Country         | <b>Hotline Phone</b>   |
|-------------------|------------------------|-----------------|------------------------|
| Panama<br>Panamá  | 001-800-711-<br>2884   | Paraguay        | (009) 800-541-<br>0006 |
| Peru<br>Perú      | 0-800-10111            | Philippines     | $(2) - 867 - 3351$     |
| Poland<br>Polska  | www.hp.com/<br>support | Portugal        | 021 318 0093           |
| Puerto Rico       | 1-877 232 0589         | Romania         | www.hp.com/<br>support |
| Russia<br>Россия  | 495-228-3050           | Saudi Arabia    | www.hp.com/<br>support |
| Serbia            | www.hp.com/<br>support | Singapore       | 6272-5300              |
| Slovakia          | www.hp.com/<br>support | South Africa    | 0800980410             |
| South Korea<br>하국 | 00798-862-0305         | Spain<br>España | 913753382              |
| St Kitts & Nevis  | 1-800-711-2884         | St Lucia        | 1-800-478-4602         |
| St Marteen        | 1-800-711-2884         | St Vincent      | 01-800-711-2884        |
| Suriname          | 156; 800-711-<br>2884  | Swaziland       | www.hp.com/<br>support |
| Sweden<br>Sverige | 08 5199 2065           | Switzerland     | 022 827 8780           |

Tableau 1-5 Assistance clientèle

| Country                          | <b>Hotline Phone</b>                           | Country                                | <b>Hotline Phone</b>   |
|----------------------------------|------------------------------------------------|----------------------------------------|------------------------|
| Switzerland<br>(Schweiz Deutsch) | 01 439 5358                                    | Switzerland<br>(Svizzeera<br>Italiano) | 022 567 5308           |
| Switzerland<br>(Suisse Français) | 022 827 8780                                   | Taiwan<br>臺灣                           | 00801-86-1047          |
| Thailand<br>ไทย                  | $(2) - 353 - 9000$                             | Trinidad<br>& Tobago                   | 1-800-711-2884         |
| Tunisia                          | www.hp.com/<br>support                         | Turkey<br>Türkiye                      | www.hp.com/<br>support |
| Turks & Caicos                   | 01-800-711-2884                                | <b>UAF</b>                             | www.hp.com/<br>support |
| United Kingdom                   | 0207 458 0161                                  | Uruguay                                | 0004-054-177           |
| US Virgin Islands                | 1-800-711-2884                                 | <b>USA</b>                             | 800-HP INVENT          |
| Venezuela                        | 0-800-474-68368<br>(0-800 HP<br><b>INVENT)</b> | Vietnam<br>Việt Nam                    | $+65-6272-5300$        |
| Zambia                           | www.hp.com/<br>support                         |                                        |                        |

#### Informations réglementaires sur le produit et informations sur l'environnement

#### Federal Communications Commission Notice

This equipment has been tested and found to comply with the limits for a Class B digital device, pursuant to Part 15 of the FCC Rules. These limits are designed to provide reasonable protection against harmful interference in a residential installation. This equipment generates, uses, and can radiate radio frequency energy and, if not installed and used in accordance with the instructions, may cause harmful interference to radio communications. However, there is no guarantee that interference will not occur in a particular installation. If this equipment does cause harmful interference to radio or television reception, which can be determined by turning the equipment off and on, the user is encouraged to try to correct the interference by one or more of the following measures:

- Reorient or relocate the receiving antenna.
- Increase the separation between the equipment and the receiver.
- Connect the equipment into an outlet on a circuit different from that to which the receiver is connected.
- Consult the dealer or an experienced radio or television technician for help.

#### Modifications

The FCC requires the user to be notified that any changes or modifications made to this device that are not expressly approved by Hewlett-Packard Company may void the user's authority to operate the equipment.

Declaration of Conformity for products Marked with FCC Logo, United States Only This device complies with Part 15 of the FCC Rules. Operation is subject to the following two conditions: (1) this device may not cause harmful interference, and (2) this device must accept any interference received, including interference that may cause undesired operation. If you have questions about the product that are not related to this declaration, write to:

> Hewlett-Packard Company P.O. Box 692000, Mail Stop 530113 Houston, TX 77269-2000

For questions regarding this FCC declaration, write to:

Hewlett-Packard Company P.O. Box 692000, Mail Stop 510101 Houston, TX 77269-2000 or call HP at 281-514-3333

To identify your product, refer to the part, series, or model number located on the product.

#### Canadian Notice

This Class B digital apparatus meets all requirements of the Canadian Interference-Causing Equipment Regulations.

#### Avis Canadien

Cet appareil numérique de la classe B respecte toutes les exigences du Règlement sur le matériel brouilleur du Canada.

#### Avis de conformité de l'Union Européenne

Ce produit est conforme aux directives suivantes de l'Union Européenne :

- Directive sur les basses tensions 2006/95/EC
- Directive EMC 2004/108/EC

La conformité à ces directives implique la conformité aux normes européennes harmonisées (Normes européennes) applicables qui sont répertoriées sur la Déclaration de conformité de l'UE émise par Hewlett-Packard pour ce produit ou cette gamme de produits.

La conformité est indiquée par le label de conformité placé sur le produit :

Ce marquage est valable pour les produits Ce marquage est valable pour les non-Télécom et les produits Télécom harmonisés de l'UE (comme Bluetooth).

 $\epsilon$ 

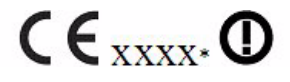

produits Télécom non harmonisés de l'UE. \*Numéro d'organisme notifié (utilisé uniquement s'il est applicable - voir l'étiquette du produit).

Hewlett-Packard GmbH, HQ-TRE, Herrenberger Strasse 140, 71034 Boeblingen, Germany

La déclaration de conformité CE officielle de l'UE pour cet appareil est disponible à l'adresse suivante :

http://www.hp.com/go/certificates.

#### Japanese Notice

この装置は、クラスB情報技術装置です。この装置は、家庭環境で使用 することを目的としていますが、この装置がラジオやテレビジョン受信機に 近接して使用されると、受信障害を引き起こすことがあります。

 $VCCI-B$ 取扱説明書に従って正しい取り扱いをして下さい。

Élimination des déchets par les utilisateurs dans les ménages privés au sein de l'Union européenne

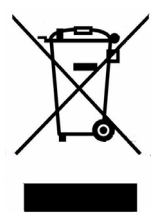

Ce symbole sur le produit ou sur son emballage indique que ce produit ne doit pas être jeté avec vos autres ordures ménagères. Au lieu de cela, il est de votre responsabilité de vous débarrasser de vos déchets en les apportant à un point de collecte désigné pour le recyclage des appareils électriques et électroniques. La collecte et le recyclage séparés de vos déchets au moment de l'élimination contribuera à conserver les ressources naturelles et à garantir un recyclage respectueux de l'environnement et de la santé humaine. Pour plus d'informations sur le centre de recyclage le plus proche de votre domicile, contactez la mairie la plus proche, le service d'élimination des ordures ménagères ou le magasin où vous avez acheté le produit.

#### Substances chimiques

HP s'engage à fournir à nos clients des informations sur les substances chimiques contenues dans nos produits, suivant les besoins, dans le but de se conformer aux exigences légales telles que décrites dans le règlement REACH (*Directive CE N° 1907/2006 du Parlement européen et du Conseil).* Un rapport d'informations chimiques relatif à ce produit est disponible à l'adresse suivante :

http://www.hp.com/go/reach

#### Perchlorate Material - special handling may apply

This calculator's Memory Backup battery may contain perchlorate and may require special handling when recycled or disposed in California.

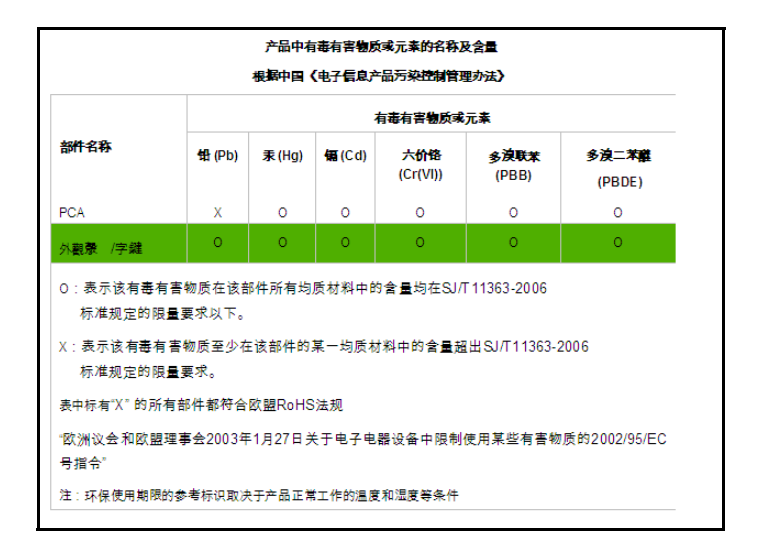